# **AFU-Knoppix Comunicazioni digitali con Linux**

Allestire una stazione computerizzata in situazioni di emergenza

IZ4BBD – Maurizio Grillini

### **GNU/Linux**

- ◆ Sistema Operativo completo
- ◆ Sono disponibili i codici sorgente (Open Source)
- Le applicazioni per Linux sono sempre più diffuse

◆ Ideale per sistemi che richiedono massima affidabilità e sicurezza (server Internet, ma anche server per reti aziendali)

# **Le distribuzioni**

- ◆ Tutto si basa su un Kernel comune (Kernel=il motore del sistema)
- ◆ Ognuno può realizzare un sistema personalizzato, aggiungendovi i programmi
- ◆ Mandriva, Red Hat, SuSE, Slackware, Debian sono solo alcune delle centinaia di distribuzioni (www.distrowatch.com)
- ◆ Le "Live CD" (es.: Knoppix) permettono di testare Linux senza installazioni

# **Knoppix: si installa?**

- ◆ Knoppix è una distribuzione Linux completa che gira su un CD
- Non è necessaria l'installazione (comunque possibile)
- È possibile la lettura dei dati e dei documenti da Windows, e - se il PC non usa NTFS - anche la registrazione
- È possibile il salvare le impostazioni

# **AFU-Knoppix di DG7MGY**

- $\triangle$  AFU = dal tedesco AmateurFUnk (radioamatore)
- $\triangle$  Knoppix = distribuzione Linux completa che gira su un CD
- ◆ AFU-Knoppix = distribuzione Linux su CD, ricca di programmi radioamatoriali realizzata da Hubert Fink DG7MGY
- ◆ AFU-Knoppix è internazionale e si chiama anche AR-Knoppix (AR/AFU-Knoppix)

# **Quando usare AFU-Knoppix**

- ◆ Quando si deve allestire una stazione radio in modo digitale in situazioni di emergenza (es.: il sistema preesistente non si avvia)
- ◆ Per rispristinare un sistema non funzionante (sia Windows sia Linux)

 $\blacklozenge$  ...

- Quando si vuole iniziare a conoscere Linux
- Se si vogliono esaminare le configurazioni

# **Avvio di AFU-Knoppix**

- ◆ AFU-Knoppix si avvia automaticamente in tedesco
- ◆ Alla schermata di avvio è possibile digitare knoppix lang=it
- ◆ Il sistema si avvierà in italiano, e gran parte dei programmi sarà in italiano

# **Applicazioni standard**

- ◆ OpenOffice.org (elaboratore di testi, foglio di calcolo, presentazioni di diapositive...)
- ◆ The GIMP (grafica vettoriale)
- ◆ Kate, KWrite, Gedit... per elaborare testi
- ◆ Utility a riga di comando: vi, pico, mc...
- ◆ Tanti altri programmi...

# **Programmi radioamatoriali**

◆ CW: programmi per autoapprendimento  $\triangle$  Fax ◆ Gestione dei Log ◆ Packet Radio  $\triangle$  PSK31 ◆ SSTV

Altri (etichette, calcolo di antenne...)

### **Utilizzo di base**

◆ Gli utenti knoppix e root ◆ La shell e la Root shell ◆ Le directory: /home/knoppix ◆ cd – cambia directory (cd ..) ◆ pwd – dove sono?  $\blacklozenge$   $\sf ls$  – lista dei file ( $\sf ls$  -la) ◆ I comandi mc e vi

# **I dischi**

◆ I lettori di floppy sono identificati come /dev/fd0 e /dev/fd1

- ◆ Il primo disco rigido (C:\) è /dev/hda
- ◆ Il secondo disco rigido (D:\) è /dev/hdb
- ◆ Le partizioni dei dischi sono identificate come /dev/hda1, /dev/hda2, /dev/hdb1...

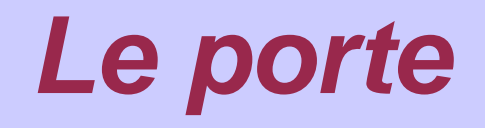

◆ Le porte seriali (Com1, Com2, Com3...) sono identificate come

/dev/ttyS0, /dev/ttyS1, /dev/ttyS2...

- ◆ La stampante (Lpt1) diventa /dev/lp0
- ◆ La prima scheda audio è /dev/dsp (ma anche /dev/audio)
- ◆ La seconda scheda audio è /dev/dsp1 (ma anche /dev/audio1)

### **Il Packet Radio**

- ◆ Per il packet radio è possibile utilizzare un Modem/TNC esterno oppure la scheda audio interna configurata come soundmodem
- ◆ Le configurazioni di base sono preimpostate e debbono essere modificate di volta in volta
- È comunque possibile salvare le configurazioni

# **Il Soundmodem**

- ◆ Il soundmodem permette di effettuare comunicazioni digitali tramite la scheda audio (senza modem hardware)
- La configurazione è standard e il servizio di avvia e si ferma tramite pratici comandi da menu
- ◆ Il soundmodem si configura grazie al programma Soundmodemconfig di Thomas Sailer HB9JNX/AE4WA

# **Configurare il Soundmodem**

- ◆ La configurazione è memorizzata in un file di testo (/etc/ax25/soundmodem.conf) gestito dal programma Soundmodemconfig
- ◆ All'avvio di Soundmodemconfig una configurazione standard contenuta nel file etc/ax25/soundmodem.test viene copiata nel file /etc/ax25/soundmodem.conf
- ◆ Si deve solo inserire il callsign, ed eventualmente apportare modifiche

### **Avviare il Soundmodem**

◆ Successivamente si deve avviare il Soundmodem con uno script (/etc/ax25/soundmodem-up) che si occupa di leggere le configurazioni impostate in soundmodemconfig (porta, callsign...), configurare una porta ax25 con queste configurazioni e caricare il servizio e altri strumenti: da questo momento la scheda audio si comporterà come un modem ax25

### **Fermare il Soundmodem**

#### ◆ Il Soundmodem è un servizio

◆ Se si vuole liberare la scheda audio è necessario fermare il servizio con uno script (/etc/ax25/soundmodem-down): tutti gli strumenti e i demoni avviati in precedenza (mheardd, monktd, listen, soundmodem) vengono fermati (con il comando Linux killall)

### **Utilizzo del Soundmodem**

- Il Soundmodem si utilizza per emulare un modem in tutti programmi per packet radio che richiedono comunicazioni con protocollo ax25
- Una volta avviato è possibile utilizzare programmi per il Packet Radio (LinKT, MonKT) e APRS (xastir)
- ◆ Ricordarsi di regolare il volume col programma KMix

### **APRS con XASTIR**

- ◆ Il programma xastir permette di effettuare comunicazioni in APRS
- ◆ Per avviarlo in Italiano si deve aprire una shell e digitare il comando

xastir -lItalian

- $\triangle$  -Iltalian = -language Italian
- ◆ Le mappe sono estremamente povere

# **Il TNC**

- ◆ Il TNC si configura con il comando TNC configurieren, eseguito da root-shell: cd /usr/lib/ax25-config (premere Invio) ./ax25-config (premere Invio)
- ◆ Dopo aver inserito i dati richiesti dal programma ax25-config, il programma registrerà i dati in una serie di file di configurazione

# **ax25-config – esempio di configurazione**

- ◆ Selezione della lingua (tedesco/inglese) e inserimento dei dati: tipo di modem (BayCom), come è identificata la rispettiva porta (bay0), il netdevice (bcsf0), la porta seriale connessa al modem (/dev/ttyS0) e indirizzo/IRQ della porta, DCD hardware
- ◆ Conferma dei dati e inserimento call e SSID
- ◆ Conferma dei parametri modem, eventuale abilitazione della connessione dall'esterno e configurazione di TCP/IP e NETROM

# **ax25-config – file coinvolti**

◆ /etc/ax25/axports ◆ /etc/ax25/ax25-up ◆ /etc/ax25/ax25-down /etc/ax25/ax25d.conf /etc/ax25/axspawn.conf ◆ /etc/ax25/nrports ◆ /etc/ax25/rsports ◆ /etc/ax25/ax25-config.conf

### **Avviare il TNC**

 Dopo la configurazione si deve avviare il protocollo AX25 con il programma TNC-UP:

/etc/ax25/ax25-up

◆ Si possono ora utilizzare i programmi per il Packet Radio e APRS

#### **Fermare il TNC**

◆ Per fermare il protocollo AX25: (TNC-Down) /etc/ax25/ax25-down

◆ Tutti i servizi di rete relativi il protocollo AX25 saranno bloccati

# **Altri programmi radioamatoriali**

Non necessitano di soundmodem:

◆ CW per autoapprendimento

 $\triangle$  PSK31

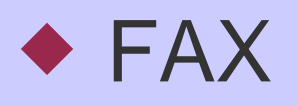

◆ RTTY

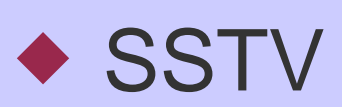

...

# **Linux per i Radioamatori**

- ◆ Lista completa in radio.linux.org.au selezionando "distribution"
- ◆ hamshack-hack.sourceforge.net (Knoppix)
- ◆ people.freenet.de/dj8meh/ (Ham-Knoppix)
- ◆ debianham.sunsite.dk (Debian su 2 floppy)
- ◆ Loopham, MiniLinux, Zipham...
- ◆ Debian e SuSE hanno un buon supporto per le applicazioni radioamatoriali

# **Approfondimenti**

- ◆ www.afu-knoppix.de (Hubert Fink)
- ◆ www.knoppix.org (Knoppix)
- ◆ www.iz4bbd.net (Maurizio Grillini)
- ◆ www.linux.it (Italian Linux Society)
- ◆ pluto.linux.it (documentazione Linux)
- ◆ radio.linux.org.au (lista software in inglese)
- ◆ dazero.sourceforge.net (Linux da zero)

### **Prossimamente...**

- ◆ Software per Echolink (qtel)
- ◆ Risoluzione di problemi con schede audio
- ◆ Collaborazione con Harvey Nelson AI9NL (autore di Hamshack-Hack)
- ◆ Da parte mia, approfondimenti sulla configurazione avanzata del TNC
- Documentazione, documentazione, documentazione...